IBM Power System LC921 (9006-12P) Quick Install Guide

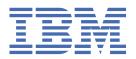

| This 2023-10-19 edition applies to IBM® Power Systems servers that contain the POWER9™ processor and to all associated models.                                                                    |
|----------------------------------------------------------------------------------------------------|
| © Copyright International Business Machines Corporation 2018, 2020. US Government Users Restricted Rights – Use, duplication or disclosure restricted by GSA ADP Schedule Contract with IBM Corp. |

# IBM Power® System LC921 (9006-12P) Quick Install Guide

The IBM Knowledge Center is available online from: <a href="http://www.ibm.com/support/knowledgecenter/">http://www.ibm.com/support/knowledgecenter/</a> POWER9/p9hdx/9006\_12p\_landing.htm.

- Read all precautions and instructions before you start working on key parts.
- Use normal electrostatic discharge (ESD) procedures when working on the system and parts. IBM recommends wearing gloves and an anti-static wrist strap to avoid possible damage to the equipment.

## **9006-12P** parts

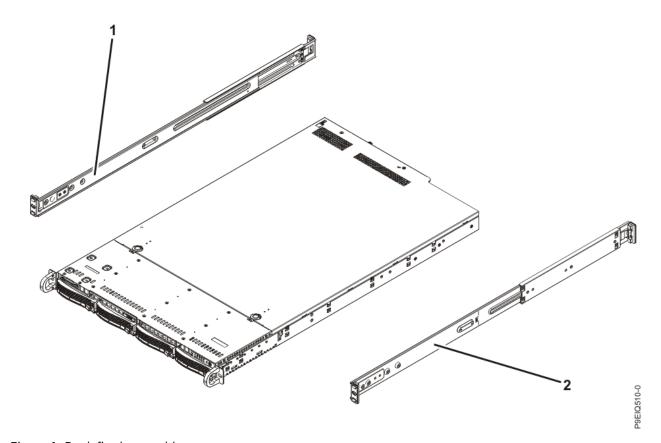

Figure 1. Rack final assembly

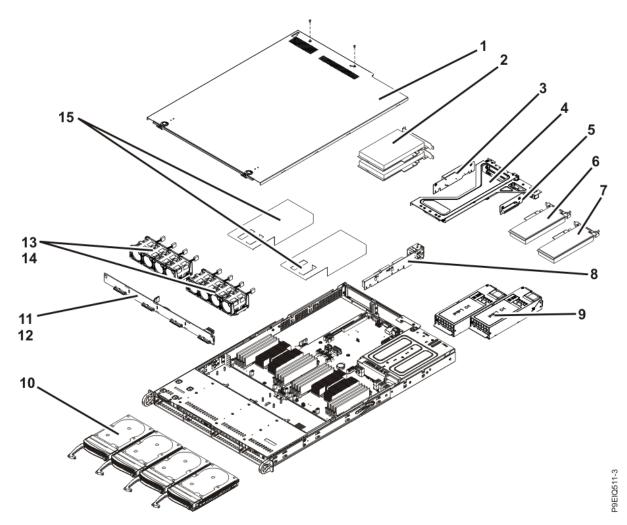

Figure 2. System parts

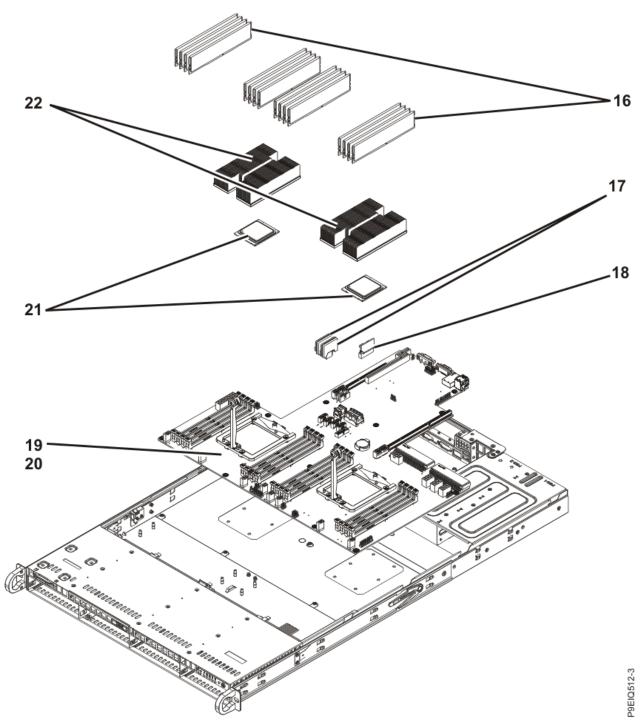

Figure 3. Additional system parts

#### **Rear ports**

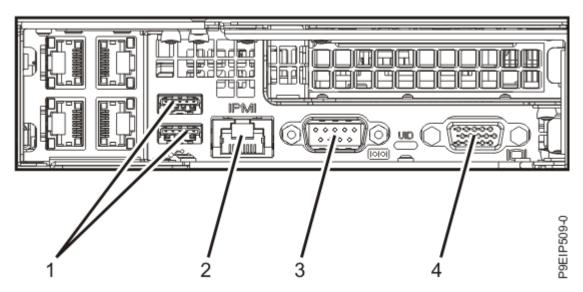

Figure 4. Rear ports

| Table 1. Input and output ports |                                                                                                    |  |  |  |
|---------------------------------|----------------------------------------------------------------------------------------------------|--|--|--|
| Identifier                      | Description                                                                                                    |  |  |  |
| 1                               | USB 2.0 used for keyboard and mouse.                                                                                                    |  |  |  |
|                                 | Certain USB drives might be too wide to fit properly into the USB ports on the rear of the system. Test the fit of your USB drive before proceeding.                                  |  |  |  |
| 2                               | Ethernet Intelligent Platform Management<br>Interface (IPMI)                                                                                                    |  |  |  |
| 3                               | Serial IPMI                                                                                                    |  |  |  |
| 4                               | Video Graphics Array (VGA) used for monitor. Only the 1024 x 768 at 60 Hz VGA setting is supported. Only up to a 3-meter cable is supported. Only text-based capability is supported. |  |  |  |

### **Installing and Removing**

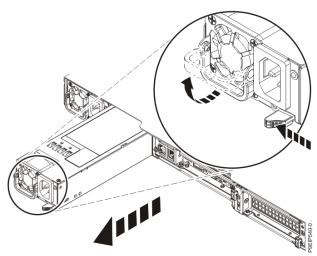

Figure 5. Removing a power supply from the system

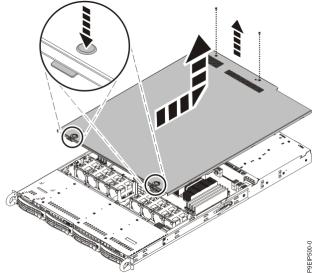

Figure 6. Releasing and opening the cover

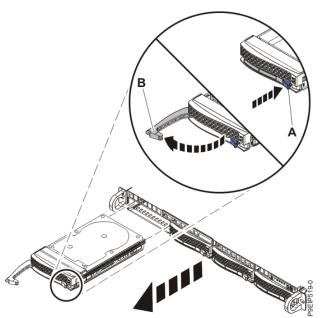

Figure 7. Removing a front drive

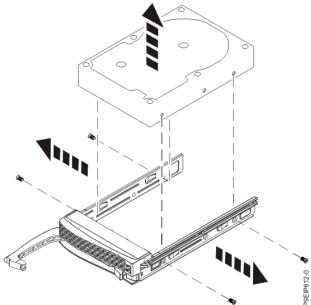

Figure 8. Removing the 3.5-inch drive from the tray

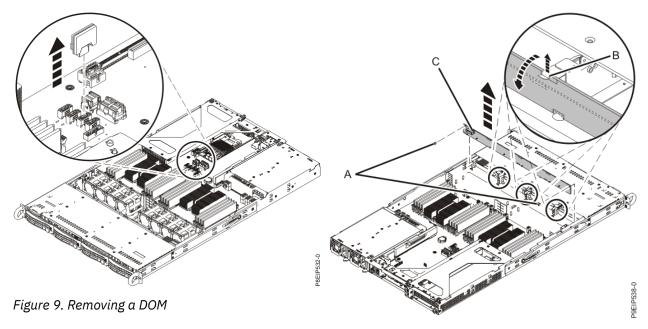

Figure 10. Removing the disk drive backplane and

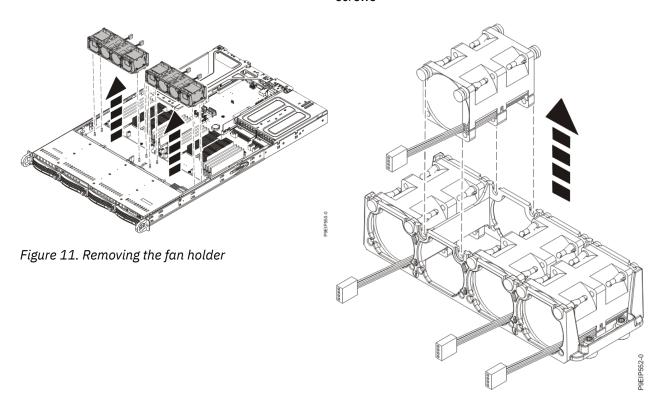

Figure 12. Removing a fan

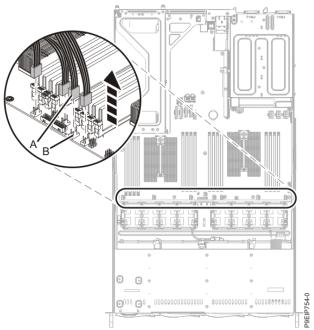

Figure 14. Aligning the fan holder

Figure 13. Disconnecting the fan cable

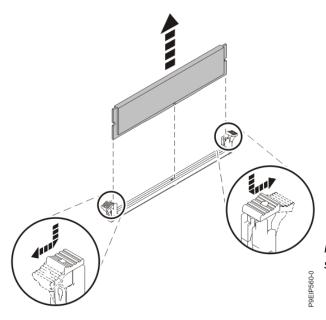

Figure 15. Removing the memory DIMM

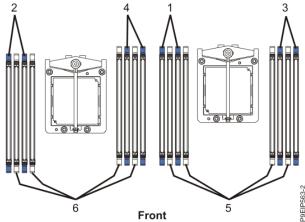

Figure 16. Two-processor memory plugging sequence

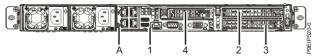

Figure 17. 9006-12P PCIe adapter positions

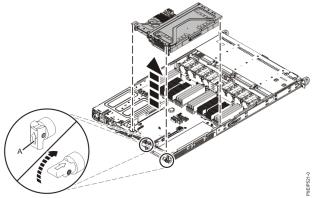

Figure 18. Removing the PCIe riser

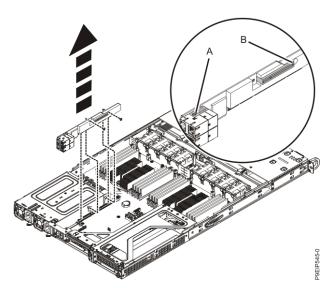

Figure 19. Removing the UIO Network screws

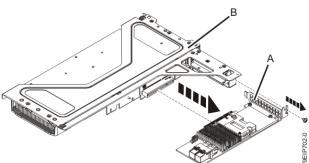

Figure 20. Removing a PCIe adapter from position 3 of the riser

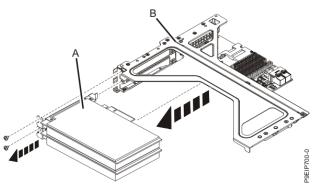

Figure 21. Removing a PCIe adapter from position 2 or 3 of the riser

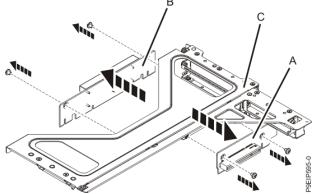

Figure 22. Removing the PCIe riser cards from the PCIe adapter cage

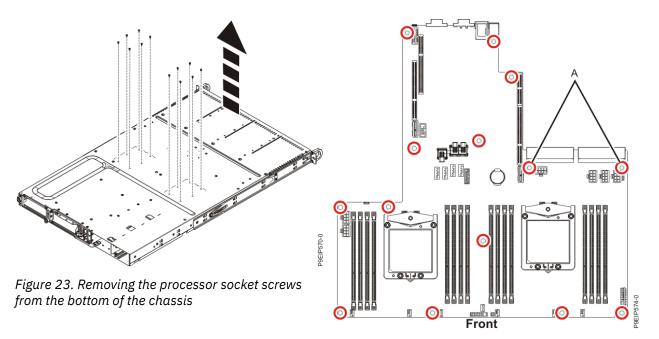

Figure 24. Screw locations

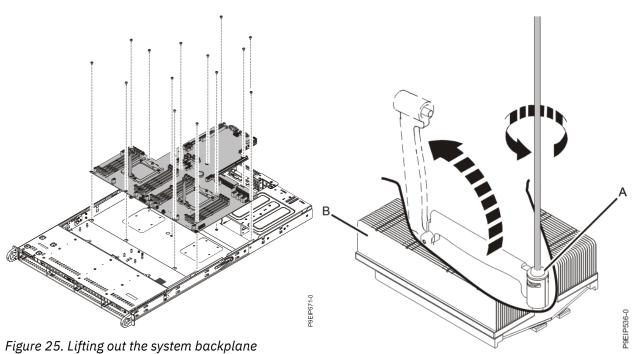

Figure 26. Loosening the load arm screw of the heat sink

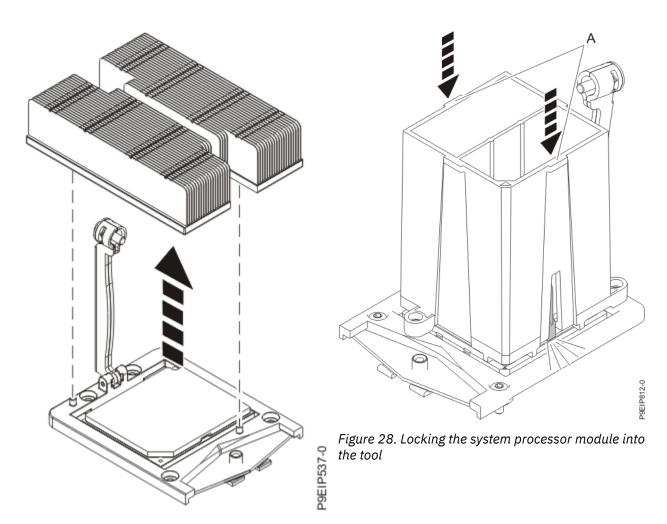

Figure 27. Removing the heat sink

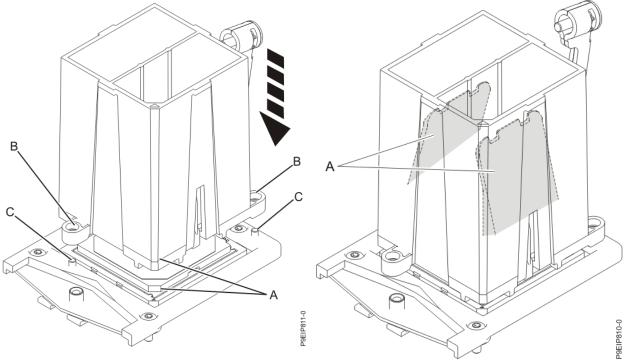

Figure 29. Installing the system processor module

Figure 30. Removing the system processor module tool

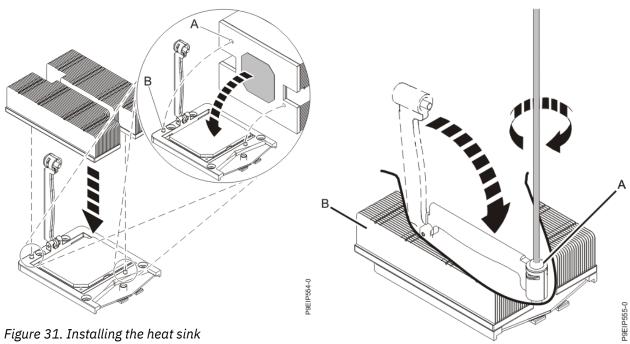

Figure 32. Tightening the load arm screw

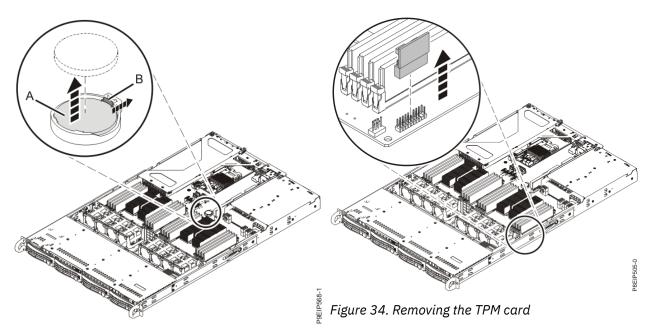

Figure 33. Removing the time-of-day battery

##